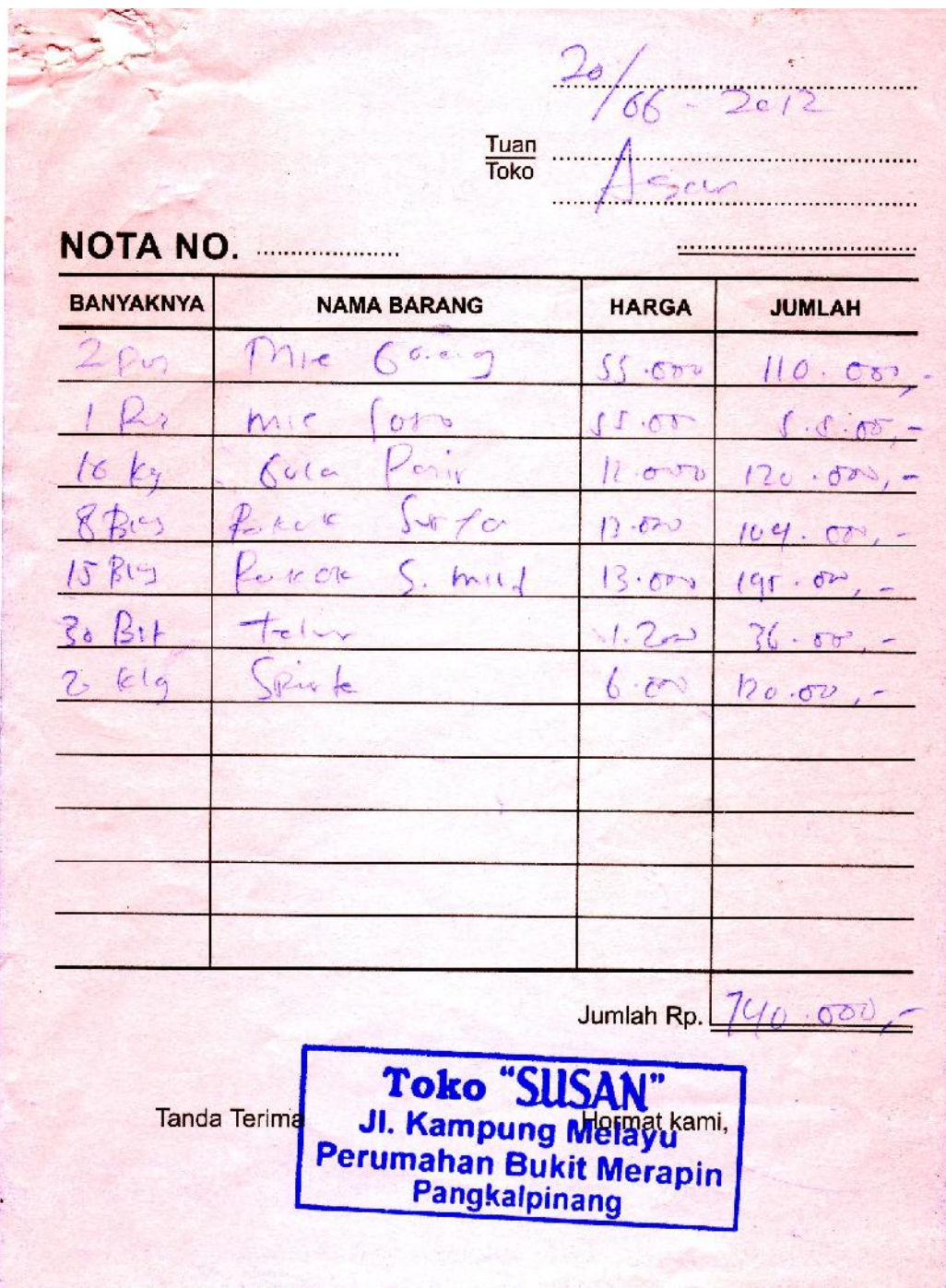

### **Lampiran A - 1**

**Nota**

### **JUAL BAHAN SEMBAKO**

#### Jl.Kampung Melayu, Kel.Bukit Merapin, Kec.Gerunggang, Rt.008/Rw.002 Pangkalpinang Hp.081373144433

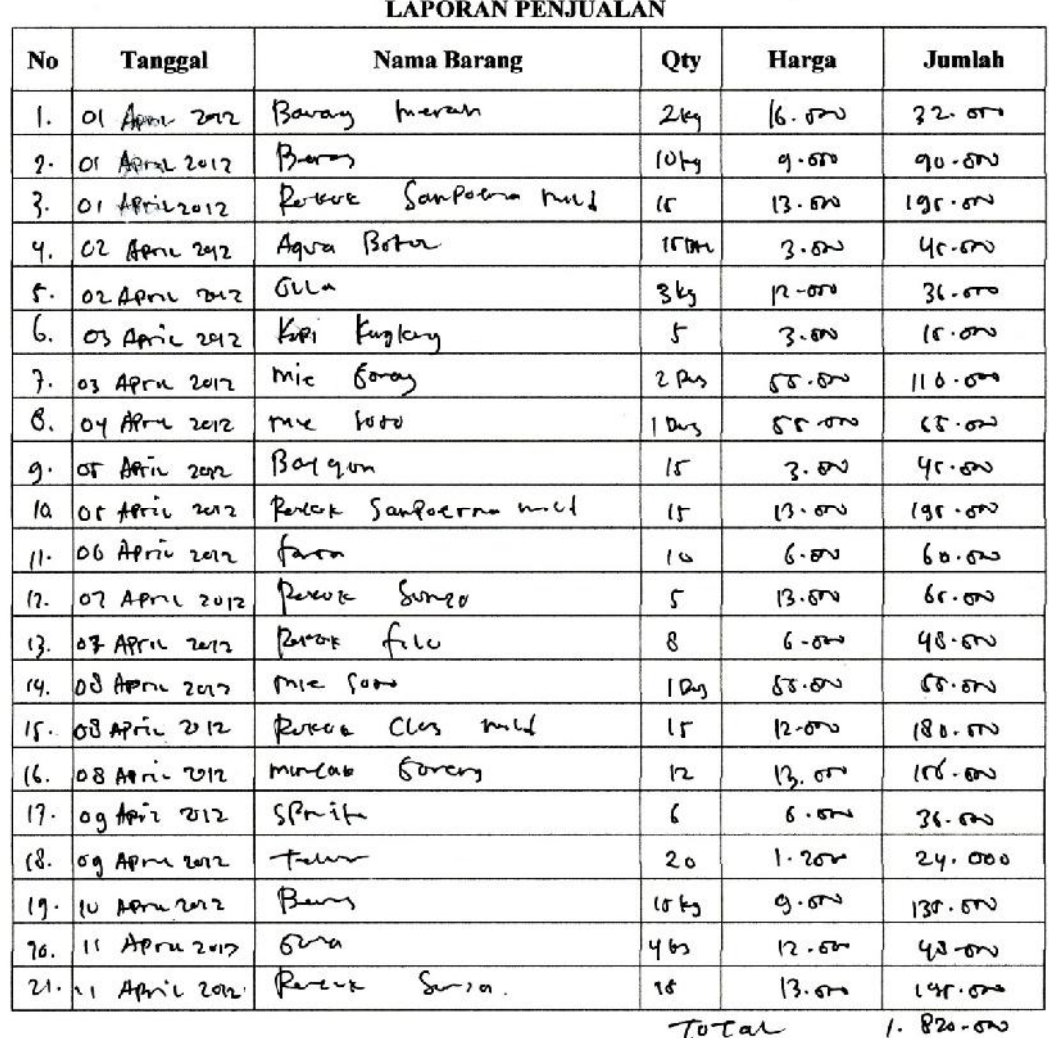

Total

Mengetahui

Pemilik Toko Susan

Toko "SUSAN"<br>JI. Kampung Melayu<br>Perumahan Bukit Merapin Pangkalpinang (Sugiono Sarpin)

#### **Lampiran A - 2**

#### **Laporan Penjualan**

## **LAMPIRAN B MASUKAN SISTEM BERJALAN**

### **JUAL BAHAN SEMBAKO**

Jl.Kampung Melayu, Kel.Bukit Merapin, Kec.Gerunggang, Rt.008/Rw.002 Pangkalpinang

Hp.081373144433

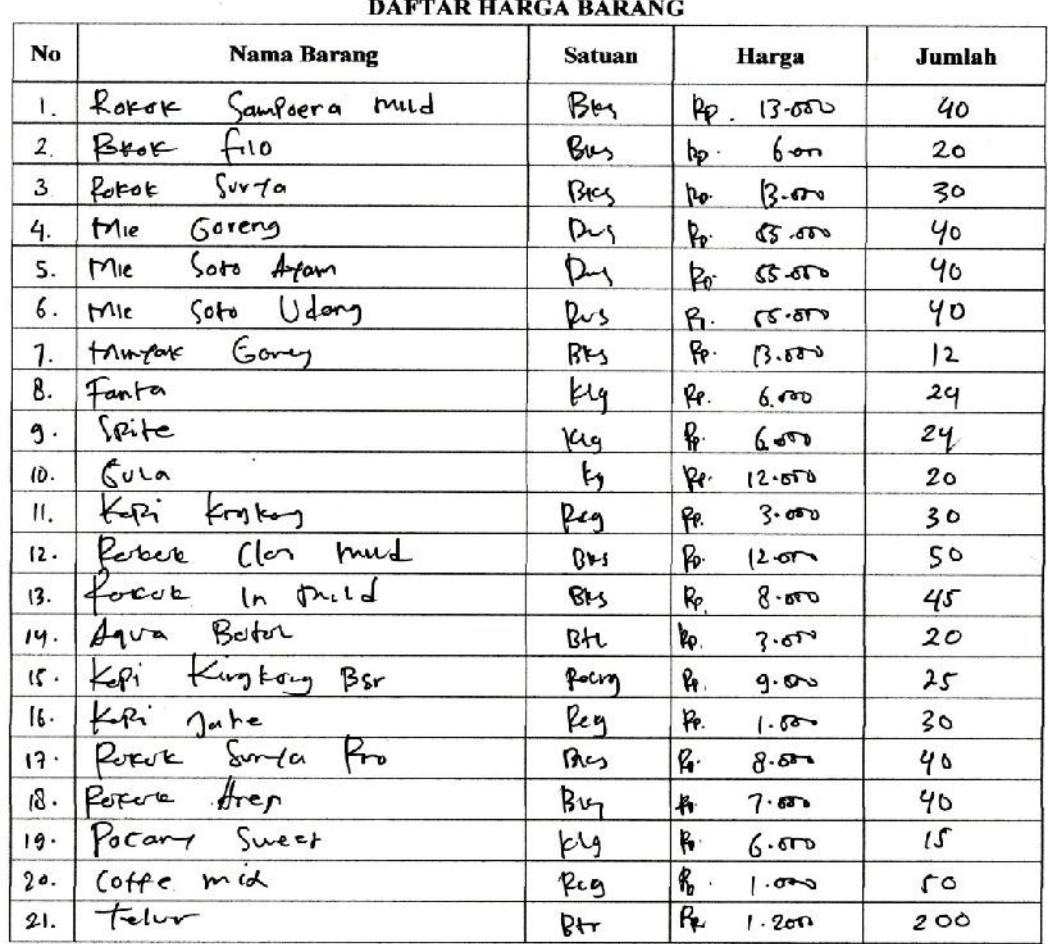

Mengetahui Pemilik Toko Susan Toko "SUSAN"<br>Jl. Kampung Melayu<br>Perumahan Bukit Merapin<br>Pangkalpinang

(Sugiono Sarpin)

### **Lampiran B - 1 Daftar Harga Barang**

 $20/06 - 2002$  $282$  $6 - y$ mie  $\overline{2}$ Ry  $27$ Pus  $h$ wa pisir ß 10 kg 8 Bin  $S. min I$ 15 Bres  $T_{\text{clw}}$ ÿ. 30 PA Alote.  $20.01$ Toko "SUSAN"<br>JI. Kampung Melayu<br>Perumahan Bukit Merapin<br>Pangkalpinang

**Lampiran B - 2 Daftar Pesanan**

## **LAMPIRAN C RANCANGAN KELUARAN**

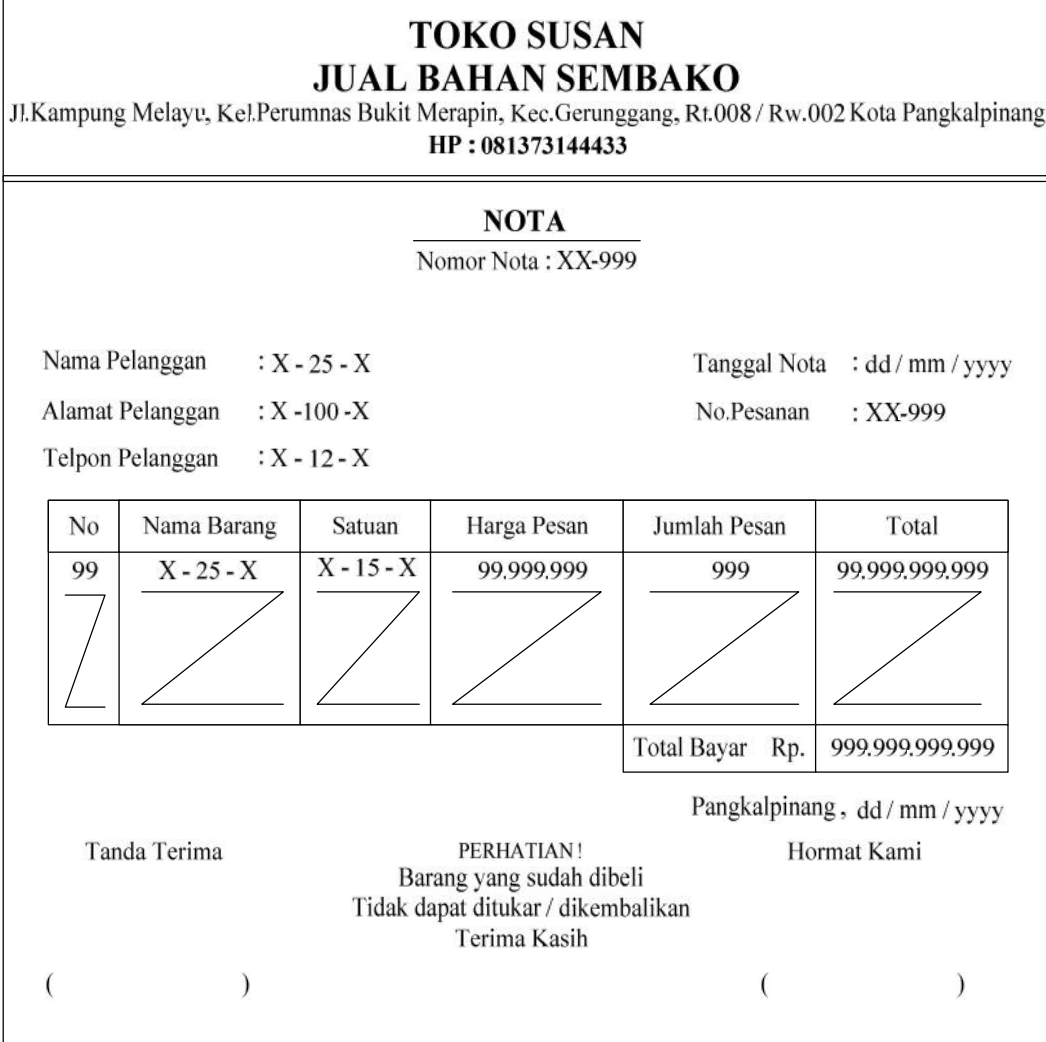

## Lampiran C-1 Rancangan Keluaran Nota

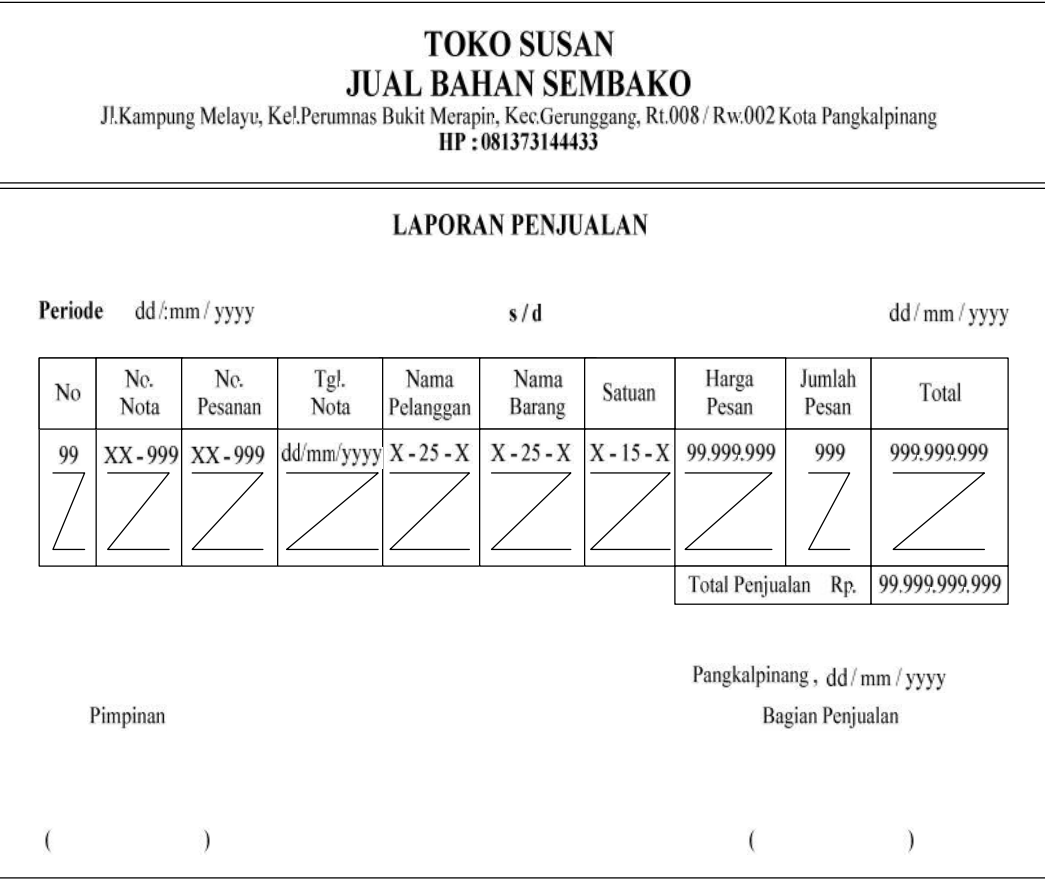

Lampiran C-2

Rancangan Keluaran Laporan Penjualan

# **LAMPIRAN D RANCANGAN MASUKAN**

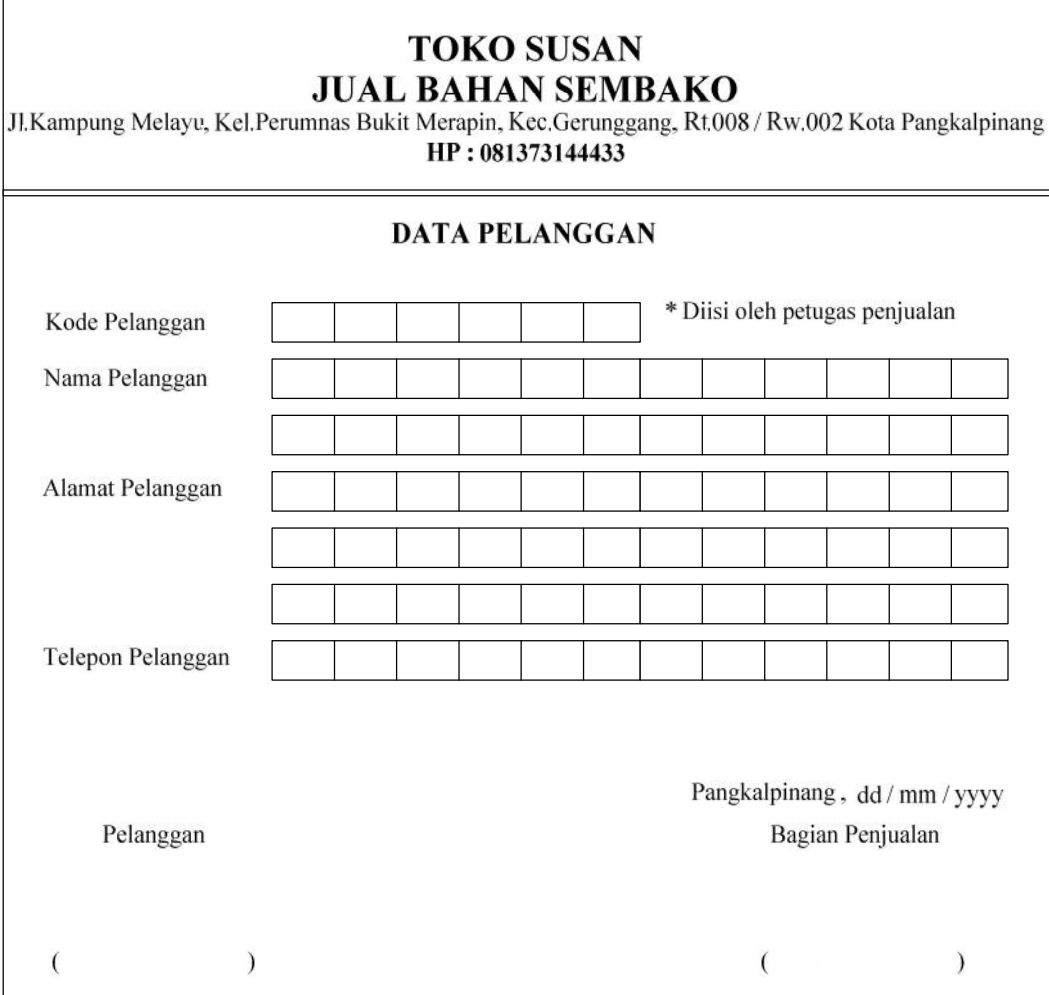

 $\mathbf{I}$ 

Lampiran D-1 Rancangan Masukan Data Pelanggan

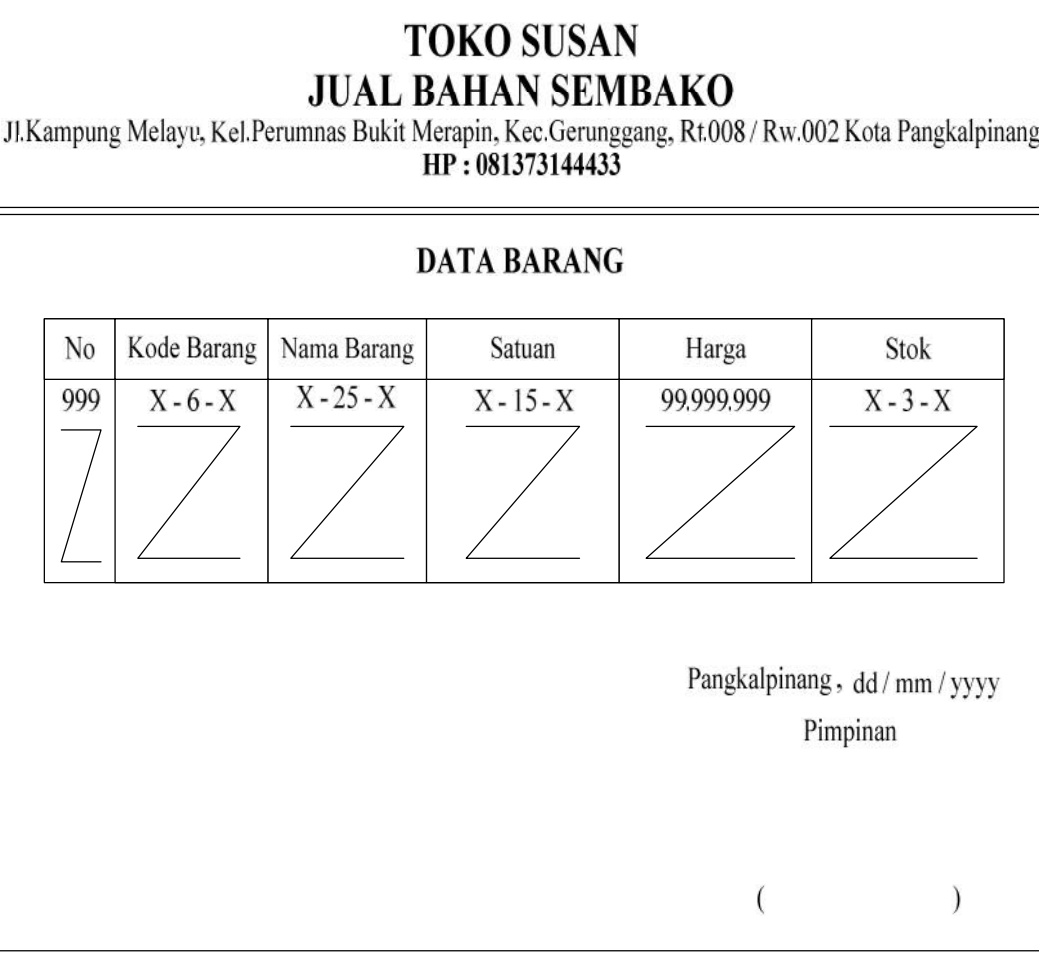

Lampiran D-2 Rancangan Masukan Data Barang

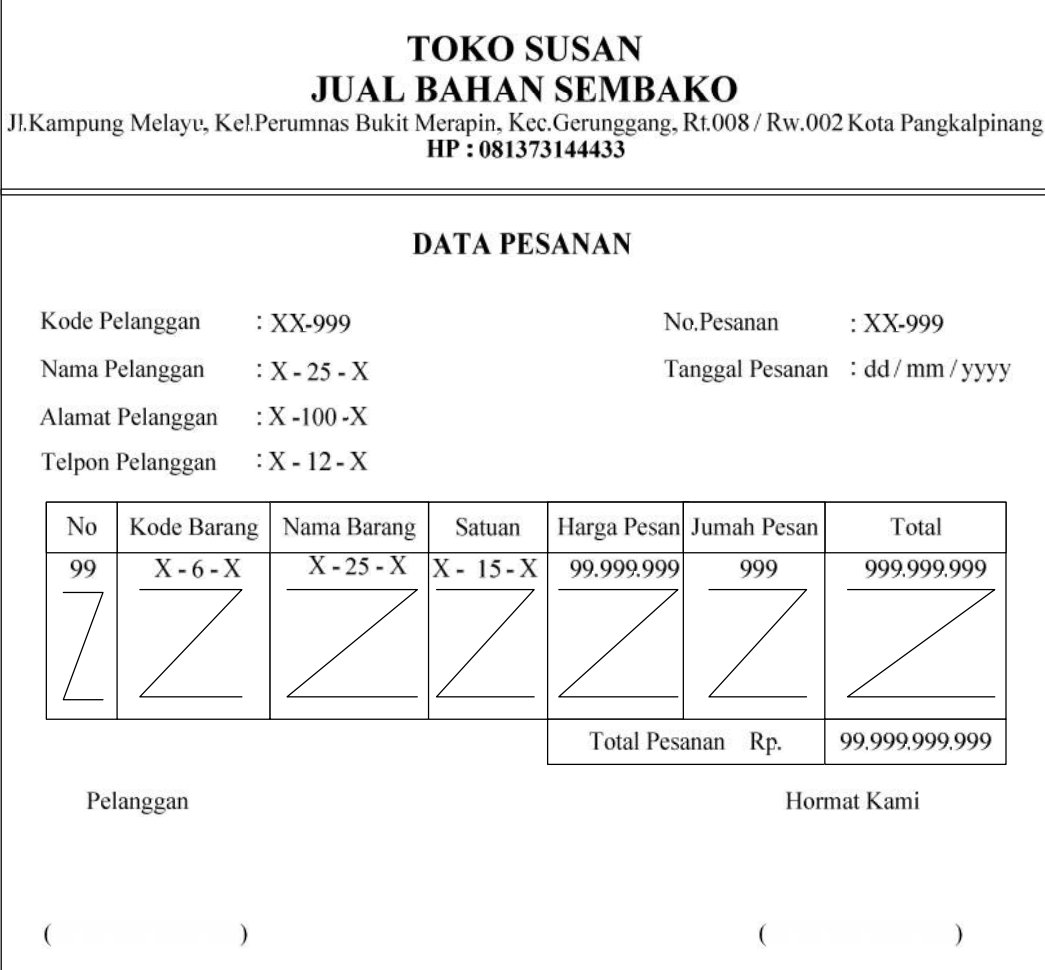

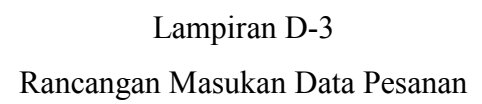

# **LAMPIRAN E SURAT KETERANGAN RISET**

### **JUAL BAHAN - BAHAN SEMBAKO**

Jl.Kampung Melayu, Kel.Bukit Merapin, Kec.Gerunggang, Rt.008 / Rw.002 **PANGKALPINANG** HP: 081373144433

#### **SURAT KETERANGAN**

Yang bertanda tangan dibawah ini:

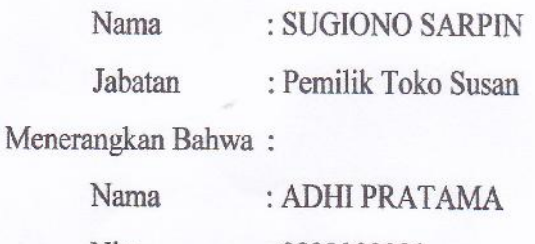

Nim : 0822300081

Telah melaksanakan riset pada Toko Susan, Sejak tanggal 14 Mei 2012 s/ 28 juni 2012 dengan baik.

Demikian surat keterangan ini dibuat untuk dapat dipergunakan semestinya.

Dibuat di : Pangkalpinang

Tanggal : 28 Juni 2012

Toko "SUSAN Jl. Kampung Melayu 222 > 1

### **JUAL BAHAN - BAHAN SEMBAKO**

### Jl.Kampung Melayu, Kel.Bukit Merapin, Kec.Gerunggang, Rt.008 / Rw.002 **PANGKALPINANG** HP: 081373144433

### **SURAT KETERANGAN**

Yang bertanda tangan dibawah ini:

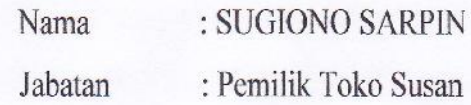

Menerangkan Bahwa:

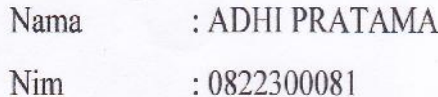

Adalah benar kesesuaian aslinya. Dokumen - dokumen tersebut adalah :

- Data Barang 1.
- Data Pesanan  $2.$
- $\overline{3}$ . Nota
- 4. Laporan Penjualan

Demikian surat keterangan ini dibuat untuk dapat dipergunakan semestinya.

Dibuat di : Pangkalpinang : 28 Juni 2012 Tanggal Toko "SUSAN" Jl. Kampung Melayu 20% 3 SUGIONO SARPIN)

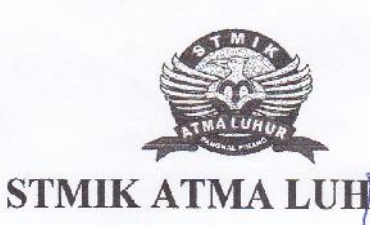

KARTU BIMBINGAN

NIM

: 0822300081

NAMA

: ADHI PRATAMA

DOSEN PEMBIMBING

: MELATI SUCI MAYASARI, M.KOM

JUDUL TUGAS AKHIR (TA)

: SISTEM INFORMASI PENJUALAN TUNAI PADA **TOKO SUSAN** 

ATMA LU:

**GROLA** 

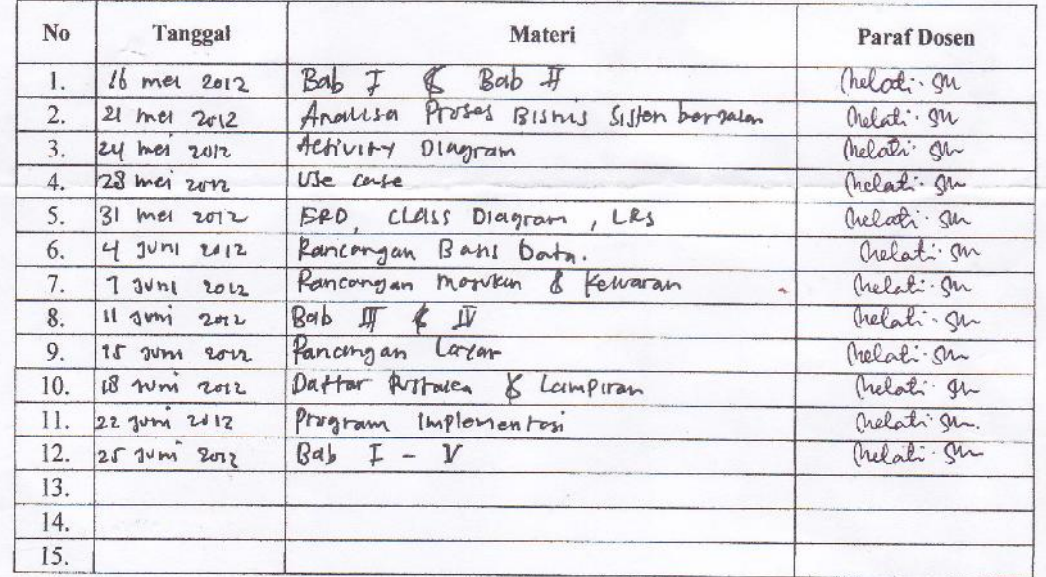

Mahasiswa di atas telah melakukan bimbingan dengan jumlah materi yang telah mecukupi untuk disidangkan.

Mahasiswa (ADHI PRATAMA)

24 Joeli 2012 Pangkalpinang,.

Dosen Pembimbing

lati. In

(MELATI SUCI MAYASARI, M.KOM)

## **LISTING PROGRAM**

```
Imports System.Data.OleDb
Imports System.Data
Module KONEKSI
    Public Con As String = "Provider=Microsoft.jet.Oledb.4.0;" &
                            "Data Source=" &
Application.StartupPath & "\PENJUALAN TUNAI.mdb;"
    Public Cn As OleDb.OleDbConnection
End Module
Imports System.Data.OleDb
Imports System.Data
Public Class FMENUUTAMA
    Private Sub FMENUUTAMA_Load(ByVal sender As System.Object,
ByVal e As System.EventArgs) Handles MyBase.Load
        Try
            Cn = New OleDbConnection(Con)
            Cn.Open()
            MessageBox.Show("SUKSES", "TOKO SUSAN")
        Catch ex As Exception
            MessageBox.Show("GAGAL", "TOKO SUSAN")
            MsgBox(ex.Message)
            Me.Dispose()
        End Try
    End Sub
   Private Sub ENTRYDATAPELANGGANToolStripMenuItem_Click(ByVal
sender As System. Object, ByVal e As System. EventArgs) Handles
ENTRYDATAPELANGGANToolStripMenuItem.Click
        FPELANGGAN.ShowDialog()
    End Sub
    Private Sub ENTRYDATABARANGToolStripMenuItem_Click(ByVal
sender As System. Object, ByVal e As System. EventArgs) Handles
ENTRYDATABARANGToolStripMenuItem.Click
        FBARANG.ShowDialog()
    End Sub
    Private Sub ENTRYDATAPESANANToolStripMenuItem_Click(ByVal
sender As System.Object, ByVal e As System.EventArgs) Handles
ENTRYDATAPESANANToolStripMenuItem.Click
        FPESANAN.ShowDialog()
    End Sub
    Private Sub CETAKNOTAToolStripMenuItem_Click(ByVal sender As
System.Object, ByVal e As System.EventArgs) Handles
CETAKNOTAToolStripMenuItem.Click
        FCNOTA.ShowDialog()
   End Sub
    Private Sub CETAKLAPORANPENJUALANToolStripMenuItem_Click(ByVal
```

```
sender As System.Object, ByVal e As System.EventArgs) Handles
CETAKLAPORANPENJUALANToolStripMenuItem.Click
       FLAP_PENJUALAN.ShowDialog()
    End Sub
```

```
Private Sub KELUARToolStripMenuItem_Click(ByVal sender As
System.Object, ByVal e As System.EventArgs) Handles
KELUARToolStripMenuItem.Click
        Me.Close()
   End Sub
End Class
Imports System.Data.OleDb
Imports System.Data
Public Class CBARANG
   Private xKdbrg As String
   Private xNmbrg As String
   Private xSatuan As String
   Private xHarga As Double
   Private xStok As String
   Dim cmd, cmd1 As OleDbCommand
   Dim baca As OleDbDataReader
   Dim curStok As Integer
   'Dim cmd1, cmd2 As OleDbCommand
   'Dim baca1 As OleDbDataReader
   Dim Baris As Boolean
   Dim x As Integer
    Public nil As Integer
    Dim TmpNilai As String = ""
    Public Property Kdbrg() As String
       Get
            Return xKdBrg
        End Get
        Set(ByVal value As String)
           xKdBrg = value
        End Set
    End Property
    Public Property Nmbrg() As String
       Get
           Return xNmbrg
        End Get
        Set(ByVal value As String)
           xNmbrg = value
        End Set
    End Property
    Public Property Satuan() As String
       Get
            Return xSatuan
        End Get
        Set(ByVal value As String)
           xSatuan = value
        End Set
    End Property
    Public Property Harga() As Double
```

```
Get
           Return xHarga
        End Get
        Set(ByVal value As Double)
           xHarga = value
        End Set
    End Property
    Public Property Stok() As String
       Get
           Return xStok
        End Get
        Set(ByVal value As String)
           xStok = value
       End Set
    End Property
    Public Function simpan(ByVal Kode As String) As Integer
        cmd = New OleDbCommand(" select * from BARANG where Kdbrg
="" & Kode & "'", Cn)
       baca = cmd.ExecuteReader()
       Baris = False
       If baca.HasRows = True Then
           MsgBox("Kode Barang : " & kode & "sudah pernah
disimpan!!!")
       Else
            cmd = New OleDbCommand("insert into
BARANG(Kdbrg,Nmbrg,Satuan,Harga,Stok)" &
        "values('" & Kode & "','" & xNmbrg & "','" & xSatuan &
"','" & xHarga & "','" & xStok & "')", Cn)
           MessageBox.Show("Data dengan Kode Barang : " & kode &
"Sudah tersimpan ")
           Return cmd.ExecuteNonQuery
       End If
    End Function
    Public Function Ubah(ByVal kode As String) As Integer
       cmd = New OleDbCommand(" select * from BARANG where Kdbrg
="" & kode & "'", Cn)
       baca = cmd.ExecuteReader()
        Baris = False
        If baca.HasRows = True Then
            cmd = New OleDbCommand("update BARANG set Nmbrg='" &
xNmbrg & "',Satuan='" & _
           xSatuan & "',Harga='" & xHarga & "',Stok='" & xStok &
"' where Kdbrg='" & kode & "'", Cn)
           MessageBox.Show("data Dengan Kode Barang : " & kode &
"Sudah di Ubah ")
           Return cmd.ExecuteNonQuery
        End If
    End Function
    Public Function Hapus() As Integer
       cmd = New OleDbCommand("select * from BARANG where
Kdbrg='" & xKdbrg & "'", Cn)
       baca = cmd.ExecuteReader
        If baca.HasRows = False Then
           MsgBox("Kode Barang : [" & xKdBrg & "] tidak ada ",
MsgBoxStyle.Information, " Pesan!!!")
```

```
Else
            MsgBox("Kode Barang : [" & xKdBrg & "] sudah dihapus",
MsgBoxStyle.Information, "pesan")
           cmd = New OleDbCommand("delete From BARANG Where
KdBrg='" & xKdbrg & "'", Cn)
           Return cmd.ExecuteNonQuery
        End If
    End Function
    Public Function batal() As Integer
       Kdbrq = "Nmbrg = "Satuan = ""
       Harga = 0Stok = "End Function
    'untuk menampilkan data pada listview barang
    Public Sub ShowData()
       x = 1cmd = New OleDbCommand("Select * from BARANG order by
Kdbrg asc", Cn)
       baca = cmd.ExecuteReader
       FBARANG.ListView1.Items.Clear()
       While baca.Read
            FBARANG.ListView1.Items.Add((x).ToString)
           FBARANG.ListView1.Items(x -
1).SubItems.Add(baca.Item("Kdbrg").ToString)
           FBARANG.ListView1.Items(x -
1).SubItems.Add(baca.Item("Nmbrg").ToString)
           FBARANG.ListView1.Items(x -
1).SubItems.Add(baca.Item("Satuan").ToString)
           FBARANG.ListView1.Items(x -
1).SubItems.Add(baca.Item("Harga").ToString)
           FBARANG.ListView1.Items(x -
1).SubItems.Add(baca.Item("Stok").ToString)
           x = x + 1End While
    End Sub
    Public Sub TampilTranBarang()
       cmd = New OleDbCommand("Select * from BARANG where
Kdbrg='" & xKdbrg & "'", Cn)
       baca = cmd.ExecuteReader
        If baca.HasRows = True Then
           baca.Read()
            xKdbrg = baca.Item(0)xNmbrg = baca.Item(1)xSatuan = baca.Item(2)
            xHarga = baca.Item(3)xStok = baca.Item(4)Else
           MsgBox(" Kode Barang : [" & xKdBrg & "] Tidak ada
dalam database ", MsgBoxStyle.Information, "pesan")
           batal()
        End If
   End Sub
```

```
Public Function BROWSE_BARANG(ByVal xNmbrg As String) As
Integer
        x = 1cmd = New OleDbCommand("Select * From BARANG where Nmbrg
like '%" & xNmbrg & "%' order by Kdbrg", Cn)
       baca = cmd.ExecuteReader
        FBROWSE_BARANG.ListView1.Items.Clear()
       While baca.Read
FBROWSE_BARANG.ListView1.Items.Add(baca.Item("Kdbrg").ToString)
           FBROWSE BARANG.ListView1.Items(x -
1).SubItems.Add(baca.Item("Nmbrg").ToString)
           FBROWSE BARANG.ListView1.Items(x -
1).SubItems.Add(baca.Item("Satuan").ToString)
           FBROWSE BARANG.ListView1.Items(x -
1).SubItems.Add(baca.Item("Harga").ToString)
           FBROWSE BARANG.ListView1.Items(x -
1).SubItems.Add(baca.Item("Stok").ToString)
           x = x + 1End While
        cmd.Dispose()
       baca.Close()
    End Function
    Public Sub oto()
       cmd = New OleDbCommand("Select * From BARANG order by
Kdbrg desc", Cn)
       baca = cmd.ExecuteReader
        If baca.Read Then
            TmpNilai = Mid(baca.Item("Kdbrg"), 4, 3)
        Else
            xKdBrq = "B-001"If baca.IsClosed = False Then baca.Close()
            Exit Sub
        End If
        TmpNilai = Val(TmpNilai) + 1xKdBrg = "B-" & Mid("000", 2, 3 - TmpNilai.Length) &TmpNilai
        If baca.IsClosed = False Then baca.Close()
    End Sub
    Public Function UPDATE STOK(ByVal i) As Integer
        cmd1 = New OleDbCommand("SELECT Stok FROM BARANG WHERE
Kdbrg ='" & FPESANAN.ListView1.Items(i).SubItems(1).Text & "'",
Cn)
       baca = cmd1.ExecuteReader()If baca.Read() Then
            curStok = baca.Item("Stok") -
FPESANAN.ListView1.Items(i).SubItems(5).Text
           'Jika mau nambah stok maka tanda (-) diganti saja
dengan (+)
           cmd1 = New OleDbCommand("UPDATE BARANG SET Stok=" &
curStok & " WHERE Kdbrg='" &
FPESANAN.ListView1.Items(i).SubItems(1).Text & "'", Cn)
           cmd1.ExecuteNonQuery()
       Else
```

```
MsgBox("fail")
        End If
    End Function
End Class
Imports System.Data.OleDb
Imports System.Data
Public Class CISI
    Private xHargapsn As String
   Private xJmlpsn As String
   Dim cmd As OleDbCommand
   Dim baca As OleDbDataReader
    Public Property Hargapsn() As String
        Get
            Return xHargapsn
        End Get
        Set(ByVal value As String)
           xHargapsn = value
        End Set
    End Property
    Public Property Jmlpsn() As String
        Get
           Return xJmlpsn
        End Get
        Set(ByVal value As String)
           xJmlpsn = value
        End Set
    End Property
    Public Function Simpan(ByVal i As Integer, ByVal xNopsn As
String, ByVal xKdbrg As String) As Integer
        cmd = New OleDbCommand("insert into
ISI(Nopsn, Kdbrg, Hargapsn, Jmlpsn) " &
         "values('" & xNopsn & "','" & xKdbrg & "','" & xHargapsn
& "','" & xJmlpsn & "')", Cn)
       cmd.ExecuteReader()
    End Function
End Class
Imports System.Data.OleDb
Imports System.Data
Public Class CNOTA
    Private XNonota As String
    Private XTglnota As Date
    Private XNopsn As String
    Private XTglpsn As String
    Public XNmplg As String
    Dim cmd As OleDbCommand
    Dim baca As OleDbDataReader
    Dim TmpNilai As String = ""
    Dim x As New Integer
    Public Property Nonota() As String
       Get
            Return XNonota
        End Get
        Set(ByVal value As String)
            XNonota = value
```

```
End Set
    End Property
    Public Property Tglnota() As Date
       Get
            Return XTglnota
        End Get
        Set(ByVal value As Date)
           XTglnota = value
        End Set
    End Property
    Public Property Nopsn() As String
        Get
           Return XNopsn
        End Get
        Set(ByVal value As String)
           XNopsn = value
        End Set
    End Property
    Public Property Tglpsn() As String
        Get
           Return XTglpsn
        End Get
        Set(ByVal value As String)
           XTglpsn = value
        End Set
    End Property
    Public Property Nmplg() As String
        Get
           Return XNmplg
        End Get
        Set(ByVal value As String)
           XNmplg = value
        End Set
    End Property
    Public Function Simpan(ByVal XNonota As String) As Integer
        cmd = New OleDbCommand("select * from NOTA where Nonota
='" & XNonota & "'", Cn)
       baca = cmd.ExecuteReader()
        cmd = New OleDbCommand("insert into
NOTA(Nonota,Tglnota,Nopsn) " &
             "Values('" & XNonota & "','" & XTglnota & "','" &
XNopsn & "')", Cn)
       MessageBox.Show(" Data Dengan Nomor Nota: " & XNonota & "
Sudah Tersimpan ")
       Return cmd.ExecuteNonQuery
        Call oto()
    End Function
    Public Function TampilNota(ByVal XNonota As String) As Integer
        x = 1cmd = New OleDbCommand("SELECT * FROM QPESANAN where
Nopsn='" & XNopsn & "' order by Kdbrg", Cn)
       baca = cmd.ExecuteReader
        FCNOTA.ListView1.Items.Clear()
       While baca.Read
```

```
XNopsn = baca.Item(1)XTglpsn = baca.Item(2)XNonota = baca.Item(3)XTqlnota = baca.Item(4)XNmp1q = baca.Item(5)FCNOTA.ListView1.Items.Add((x).ToString)
            FCNOTA.ListView1.Items(x -
1).SubItems.Add(baca.Item("Nmbrg").ToString)
            FCNOTA.ListView1.Items(x -
1).SubItems.Add(baca.Item("Harga").ToString)
           FCNOTA.ListView1.Items(x -
1).SubItems.Add(baca.Item("jmlpsn").ToString)
           FCNOTA.ListView1.Items(x -
1).SubItems.Add(baca.Item("Total").ToString)
            x = x + 1FCNOTA.TTotalkeseluruhan.Text =
Val(FCNOTA.TTotalkeseluruhan.Text) + baca.Item(12)
        End While
        cmd.Dispose()
       baca.Close()
    End Function
    Public Sub oto() 'No NotaBeli yang di buat secara otomatis
       cmd = New OleDbCommand("select * from NOTA order by Nonota
desc", Cn)
       baca = cmd.ExecuteReader
        If baca.Read Then
            TmpNilai = Mid(baca.Item("Nonota"), 4, 3)
        Else
            XNonota = "NT-001"If baca.IsClosed = False Then baca.Close()
            Exit Sub
        End If
        TmpNilai = Val(TmpNilai) + 1
        XNonota = "NT-" & Mid("000", 2, 3 - TmpNilai.Length) &
TmpNilai
        If baca.IsClosed = False Then baca.Close()
    End Sub
End Class
Imports System.Data.OleDb
Imports System.Data
Public Class CPELANGGAN
    Private xKdplg As String
    Private xNmplg As String
    Private xAlmtplg As String
    Private xTelpplg As String
    Dim cmd As OleDbCommand
    Dim baca As OleDbDataReader
    Dim Baris As Boolean
    Dim x As Integer
    Public nil As Integer
    Dim TmpNilai As String = ""
    Public Property Kdplg() As String
```

```
Get
            Return xKdplg
        End Get
        Set(ByVal value As String)
           xKdplg = value
        End Set
    End Property
    Public Property Nmplg() As String
        Get
           Return xNmplg
        End Get
        Set(ByVal value As String)
           xNmplg = value
        End Set
    End Property
    Public Property Almtplg() As String
        Get
           Return xAlmtplg
        End Get
        Set(ByVal value As String)
           xAlmtplg = value
        End Set
    End Property
    Public Property Telpplg() As String
       Get
           Return xTelpplg
        End Get
        Set(ByVal value As String)
           xTelpplg = value
        End Set
    End Property
    Public Function Simpan(ByVal Kode As String) As Integer
        cmd = New OleDbCommand(" select * from PELANGGAN where
Kdplg ='" & Kode & "'", Cn)
       baca = cmd.ExecuteReader()
        Baris = False
        If baca.HasRows = True Then
           MsgBox("Kode Pelanggan : " & Kode & "sudah pernah
disimpan!!!")
        Else
            cmd = New OleDbCommand("insert into
PELANGGAN(Kdplg,Nmplg,Almtplg,Telpplg)" &
             "values('" & Kode & "','" & xNmplg & "','" & xAlmtplg
& "','" & xTelpplg & "')", Cn)
           MessageBox.Show("Data dengan Kode Pelanggan: " & Kode
& "Sudah tersimpan ")
           Return cmd.ExecuteNonQuery
        End If
    End Function
    Public Function Ubah(ByVal Kode As String) As Integer
       cmd = New OleDbCommand(" select * from PELANGGAN where
Kdplg ='" \& Kode \& "'", Cn)
       baca = cmd.ExecuteReader()
```

```
Baris = False
        If baca.HasRows = True Then
            cmd = New OleDbCommand("update PELANGGAN set Nmplg='"
& xNmplg & "',Almtplg='" & _
            xAlmtplg & "', Telpplg='" & xTelpplg & "' where
Kdplq='' & Kode & "'", Cn)
            MessageBox.Show("data Dengan Kode Pelanggan : " & Kode
& "Sudah di Ubah ")
            Return cmd.ExecuteNonQuery
        End If
    End Function
    Public Function Hapus() As Integer
        cmd = New OleDbCommand("select * from PELANGGAN where
Kdplg ='" \& xKdplg \& "'", Cn)
       baca = cmd.ExecuteReader
        If baca.HasRows = False Then
           MsgBox("Kode Pelanggan : [" & xKdplg & "] Tidak ada ",
MsgBoxStyle.Information, " Pesan!!!")
        Else
            MsgBox("Kode Pelanggan : [" & xKdplg & "] sudah
dihapus", MsgBoxStyle.Information, "pesan")
            cmd = New OleDbCommand("Delete From PELANGGAN Where
Kdplg='" & xKdplg & "'", Cn)
           Return cmd.ExecuteNonQuery
        End If
    End Function
    Public Function batal() As Integer
        'Kdplg = ""
        Nmplg = ""
        Almtplg = ""
        Telpplg = 0
    End Function
    Public Sub ShowData()
        x = 1cmd = New OleDbCommand("Select * from PELANGGAN order by
Kdplg asc", Cn)
        baca = cmd.ExecuteReader
        FPELANGGAN.ListView1.Items.Clear()
        While baca.Read
            FPELANGGAN.ListView1.Items.Add((x).ToString)
            FPELANGGAN.ListView1.Items(x -
1).SubItems.Add(baca.Item("Kdplg").ToString)
            FPELANGGAN.ListView1.Items(x -
1).SubItems.Add(baca.Item("Nmplg").ToString)
            FPELANGGAN.ListView1.Items(x -
1).SubItems.Add(baca.Item("Almtplg").ToString)
            FPELANGGAN.ListView1.Items(x -
1).SubItems.Add(baca.Item("Telpplg").ToString)
            x = x + 1End While
    End Sub
    Public Sub TampilPlg()
       cmd = New OleDbCommand("Select * from PELANGGAN where
Kdplg='" & xKdplg & "'", Cn)
       baca = cmd.ExecuteReader
        If baca.HasRows = True Then
```

```
baca.Read()
            xKdplg = baca.Item(0)xNmp1g = baca.Item(1)xAlmtplq = baca.Item(2)xTelpplq = baca.Item(3)Else
            MsgBox(" Kode Pelanggan : [" & xKdplg & "] Tidak ada
dalam database ", MsgBoxStyle.Information, "pesan")
            batal()
        End If
    End Sub
    Public Function BROWSE_PELANGGAN(ByVal xNmplg As String) As
Integer
        x = 1cmd = New OleDbCommand("Select * From PELANGGAN where
Nmplg like '%" & xNmplg & "%' order by Kdplg", Cn)
        baca = cmd.ExecuteReader
        FBROWSE_PELANGGAN.ListView1.Items.Clear()
        While baca.Read
FBROWSE_PELANGGAN.ListView1.Items.Add(baca.Item("Kdplg").ToString)
           FBROWSE PELANGGAN.ListView1.Items(x -
1).SubItems.Add(baca.Item("Nmplg").ToString)
           FBROWSE PELANGGAN.ListView1.Items(x -
1).SubItems.Add(baca.Item("Almtplg").ToString)
           FBROWSE PELANGGAN.ListView1.Items(x -
1).SubItems.Add(baca.Item("Telpplg").ToString)
           x = x + 1End While
        cmd.Dispose()
        baca.Close()
    End Function
    Public Sub oto()
        cmd = New OleDbCommand("Select * From PELANGGAN order by
Kdplg desc", Cn)
       baca = cmd.ExecuteReader
        If baca.Read Then
           TmpNilai = Mid(baca.Item("Kdplg"), 4, 3)
        Else
            xKdplg = "PL-001"
            If baca.IsClosed = False Then baca.Close()
            Exit Sub
        End If
        TmpNilai = Val(TmpNilai) + 1
        xKdplg = "PL-" \& Mid("000", 2, 3 - TmpNilai.Length) \&TmpNilai
        If baca.IsClosed = False Then baca.Close()
   End Sub
End Class
Imports System.Data.OleDb
Imports System.Data
Public Class CPESANAN
    Private xNopsn As String
    Private xKdplg As String
    Private xTglpsn As Date
    Private xNmplg As String
```

```
Private xAlamat As String
Private xTelp As String
Private xKdbrg As String
Private xNmbrg As String
Private xSatuan As String
Private xHarga As String
Private xjmlpsn As String
Private xTotal As String
Private x As Integer
Private GrandTotal As Double
Dim cmd As OleDbCommand
Dim baca As OleDbDataReader
Dim TmpNilai As String = ""
Public Property Nopsn() As String
    Get
        Return xNopsn
    End Get
    Set(ByVal value As String)
        xNopsn = value
    End Set
End Property
Public Property Kdplg() As String
    Get
        Return xKdplg
    End Get
    Set(ByVal value As String)
        xKdplg = value
    End Set
End Property
Public Property Tglpsn() As Date
    Get
        Return xTglpsn
    End Get
    Set(ByVal value As Date)
        xTglpsn = value
    End Set
End Property
Public Property Nmplg() As String
    Get
        Return xNmplg
    End Get
    Set(ByVal value As String)
        xNmplg = value
    End Set
End Property
Public Property Alamat() As String
    Get
        Return xAlamat
    End Get
    Set(ByVal value As String)
        xAlamat = value
    End Set
End Property
Public Property Telp() As String
    Get
```

```
Return xTelp
    End Get
    Set(ByVal value As String)
       xTelp = value
    End Set
End Property
Public Property Kdbrg() As String
   Get
        Return xKdbrg
   End Get
    Set(ByVal value As String)
       xKdbrg = value
   End Set
End Property
Public Property Nmbrg() As String
   Get
       Return xNmbrg
   End Get
    Set(ByVal value As String)
       xNmbrg = value
   End Set
End Property
Public Property Satuan() As String
   Get
       Return xSatuan
   End Get
    Set(ByVal value As String)
       xSatuan = value
   End Set
End Property
Public Property Harga() As String
   Get
       Return xHarga
   End Get
    Set(ByVal value As String)
       xHarga = value
   End Set
End Property
Public Property Jmlpsn() As String
   Get
        Return xjmlpsn
    End Get
    Set(ByVal value As String)
       xjmlpsn = value
   End Set
End Property
Public Property Total() As String
   Get
        Return xTotal
    End Get
    Set(ByVal value As String)
       xTotal = value
    End Set
End Property
Public Function Simpan(ByVal xNopsn As String) As Integer
```

```
cmd = New OleDbCommand("select * from PESANAN where Nopsn
='" & xNopsn & "'", Cn)
        baca = cmd.ExecuteReader()
        cmd = New OleDbCommand("insert into PESANAN(Nopsn, Kdplg,
Tglpsn) " & _
                  "values ('" & xNopsn & "','" & xKdplg & "','" &
xTglpsn & "')", Cn)
       MessageBox.Show(" Data Dengan Nomor Pesan: " & xNopsn & "
Sudah Tersimpan ")
       Return cmd.ExecuteNonQuery
    End Function
    Public Sub TampilTranPsn()
        x = 1cmd = New OleDbCommand("Select * from QPESANAN where
Nopsn='" & xNopsn & "'", Cn)
       baca = cmd.ExecuteReader
        While baca.Read()
            xNopsn = baca.Item(0)xTqlpsn = baca.Item(1)xKdplq = baca.Item(2)xNmplq = baca.Item(3)xAlamat = baca.Item(4)xTelp = baca.Item(5)End While
        cmd.Dispose()
        baca.Close()
    End Sub
    Public Sub TampilPsn()
        x = 1cmd = New OleDbCommand("Select * from QPESANAN where
Nopsn='" & xNopsn & "'", Cn)
        baca = cmd.ExecuteReader
        FCNOTA.ListView1.Items.Clear()
        While baca.Read()
            xNopsn = baca.Item(0)xTglpsn = baca.Item(1)xNmplq = baca.Item(3)FCNOTA.ListView1.Items.Add((x).ToString)
            FCNOTA.ListView1.Items(x -
1).SubItems.Add(baca.Item("Nmbrg").ToString)
            FCNOTA.ListView1.Items(x -
1).SubItems.Add(baca.Item("Hargapsn").ToString)
            FCNOTA.ListView1.Items(x -
1).SubItems.Add(baca.Item("Jmlpsn").ToString)
            FCNOTA.ListView1.Items(x -
1).SubItems.Add(baca.Item("Total").ToString)
            x = x + 1FCNOTA.TTotalkeseluruhan.Text =
Val(FCNOTA.TTotalkeseluruhan.Text) + baca.Item(12)
        End While
        cmd.Dispose()
       baca.Close()
    End Sub
    Public Sub oto() 'No Surat Jalan yang di buat secara otomatis
```

```
cmd = New OleDbCommand("select * from PESANAN order by
Nopsn desc", Cn)
        baca = cmd.ExecuteReader
        If baca.Read Then
            TmpNilai = Mid(baca.Item("Nopsn"), 4, 3)
        Else
            xNopsn = "PS-001"If baca.IsClosed = False Then baca.Close()
            Exit Sub
        End If
        TmpNilai = Val(TmpNilai) + 1
        xNopsn = "PS-" & Mid("000", 2, 3 - TmpNilai.Length) &TmpNilai
        If baca.IsClosed = False Then baca.Close()
    End Sub
End Class
Imports System.Data.OleDb
Imports System.Data
Public Class FBARANG
    Dim objBARANG As New CBARANG
    Private Sub CmdCARIBARANG_Click(ByVal sender As System.Object,
ByVal e As System.EventArgs) Handles CmdCARIBARANG.Click
        FBROWSE_BARANG.ShowDialog()
    End Sub
    Private Sub CmdSIMPAN_Click(ByVal sender As System.Object,
ByVal e As System.EventArgs) Handles CmdSIMPAN.Click
        If T1.Text = "" ThenMsgBox(" Isi Kode Barang yang ada pada Textbox ", 16,
"Pesan !")
           T1.Focus()
        ElseIf T2. Text = "" ThenMsgBox(" Isi Nama Barang yang ada pada Textbox ",
MsgBoxStyle.Critical, "Pesan !")
            T2.Focus()
        ElseIf T3. Text = "" ThenMsgBox(" Isi Satuan yang ada pada Textbox ",
MsgBoxStyle.Critical, "Pesan !")
            T3.Focus()
        ElseIf T4.Text = "" Then
            MsgBox(" Isi Harga Barang yang ada pada Textbox ",
MsgBoxStyle.Critical, "Pesan !")
            T4.Focus()
        ElseIf T5. Text = "" ThenMsgBox(" Isi Jumlah Stok yang ada pada Textbox ",
MsgBoxStyle.Critical, "Pesan !")
            T5.Focus()
        Else
            objBARANG.Kdbrg = T1.Text
            objBARANG.Nmbrg = T2.Text
            objBARANG.Satuan = T3.Text
            objBARANG.Harga = T4.Text
            objBARANG.Stok = T5.Text
            objBARANG.simpan(T1.Text)
            objBARANG.ShowData()
            objBARANG.batal()
```

```
T1.Text = objBARANG.Kdbrg
            T2.Text = objBARANG.Nmbrg
            T3.Text = objBARANG.Satuan
            T4.Text = objBARANG.Harga
            T5.Text = objBARANG.Stok
            T2.Focus()
            objBARANG.oto()
            T1.Text = objBARANG.Kdbrg
        End If
    End Sub
    Private Sub FBARANG_Activated(ByVal sender As Object, ByVal e
As System.EventArgs) Handles Me.Activated
        T2.Focus()
    End Sub
    Private Sub FBARANG_Load(ByVal sender As System.Object, ByVal
e As System.EventArgs) Handles MyBase.Load
        objBARANG.oto()
        T1.Text = objBARANG.Kdbrg
        objBARANG.ShowData()
        T2.Focus()
        Call ClearAll()
    End Sub
    Private Sub T1_KeyPress(ByVal sender As Object, ByVal e As
System.Windows.Forms.KeyPressEventArgs) Handles T1.KeyPress
        If Asc(e.KeyChar) = 13 Then
            objBARANG.Kdbrg = T1.Text
            objBARANG.TampilTranBarang()
            T1.Text = objBARANG.Kdbrg
            T2.Text = objBARANG.Nmbrg
            T3.Text = objBARANG.Satuan
            T4.Text = objBARANG.Harga
            T5.Text = objBARANG.Stok
            T2.Focus()
        End If
    End Sub
    Private Sub CmdUBAH_Click(ByVal sender As System.Object, ByVal
e As System.EventArgs) Handles CmdUBAH.Click
        objBARANG.Kdbrg = T1.Text
        objBARANG.Nmbrg = T2.Text
        objBARANG.Satuan = T3.Text
        objBARANG.Harga = T4.Text
        objBARANG.Stok = T5.Text
        objBARANG.Ubah(T1.Text)
        objBARANG.ShowData()
        objBARANG.batal()
        T1.Text = objBARANG.Kdbrg
        T2.Text = objBARANG.Nmbrg
        T3.Text = objBARANG.Satuan
        T4.Text = objBARANG.Harga
        T5.Text = objBARANG.Stok
        objBARANG.oto()
        T1.Text = objBARANG.Kdbrg
        T2.Focus()
    End Sub
    Public Sub ClearBarang()
        T2.Text = "
```

```
T3.Text = "T2.Focus()
    End Sub
    Sub ClearAll()
        T4. Text = "T5.Text = "Call ClearBarang()
        T2.Focus()
    End Sub
    Private Sub ListView1_SelectedIndexChanged(ByVal sender As
System.Object, ByVal e As System.EventArgs) Handles
ListView1.SelectedIndexChanged
        objBARANG.Kdbrg = T1.Text
        T1.Text = ListView1.FocusedItem.SubItems(1).Text
        T2.Text = ListView1.FocusedItem.SubItems(2).Text
        T3.Text = ListView1.FocusedItem.SubItems(3).Text
        T4.Text = ListView1.FocusedItem.SubItems(4).Text
        T5.Text = ListView1.FocusedItem.SubItems(5).Text
        T1.Enabled = False
        T2.Focus()
    End Sub
    Private Sub CmdBATAL_Click(ByVal sender As System.Object,
ByVal e As System.EventArgs) Handles CmdBATAL.Click
        objBARANG.batal()
        'T1.Text = objBARANG.Kdbrg
        T2.Text = objBARANG.Nmbrg
        T3.Text = objBARANG.Satuan
        T4.Text = objBARANG.Harga
        T5.Text = objBARANG.Stok
        objBARANG.oto()
        T1.Text = objBARANG.Kdbrg
        T2.Focus()
    End Sub
    Private Sub CmdHAPUS_Click(ByVal sender As System.Object,
ByVal e As System.EventArgs) Handles CmdHAPUS.Click
        Dim Pesan As String
        Pesan = MsgBox(" Apakah Kode Barang : [ " & T1. Text & " ]
Akan Dihapus !?", MsgBoxStyle.OkCancel, "Pesan !")
        If Pesan = MsgBoxResult.Ok Then
            objBARANG.Kdbrg = T1.Text
            objBARANG.Hapus()
            objBARANG.ShowData()
        Else
           MsgBox(" Kode Barang < " & T1.Text & " > Batal
Dihapus", MsgBoxStyle.OkOnly, "Pesan !")
        End If
        objBARANG.batal()
        T1.Text = objBARANG.Kdbrg
        T2.Text = objBARANG.Nmbrg
        T3.Text = objBARANG.Satuan
        T4.Text = objBARANG.Harga
        T5.Text = objBARANG.Stok
        objBARANG.oto()
        T1.Text = objBARANG.Kdbrg
```

```
T2.Focus()
    End Sub
    Private Sub CmdKELUAR_Click(ByVal sender As System.Object,
ByVal e As System.EventArgs) Handles CmdKELUAR.Click
        Me.Close()
    End Sub
    Private Sub Label9_Click(ByVal sender As System.Object, ByVal
e As System.EventArgs) Handles Label9.Click
    End Sub
    Private Sub Panel1_Paint(ByVal sender As System.Object, ByVal
e As System.Windows.Forms.PaintEventArgs)
    End Sub
End Class
Public Class FPELANGGAN
    Dim objPELANGGAN As New CPELANGGAN
    Private Sub CmdSIMPAN_Click(ByVal sender As System.Object,
ByVal e As System.EventArgs) Handles CmdSIMPAN.Click
        If T1.Text = "" Then
           MsgBox(" Isi Kode Pelanggan yang ada pada Textbox ",
16, "Pesan !")
            T1.Focus()
        ElseIf T2. Text = "" ThenMsgBox(" Isi Nama Pelanggan yang ada pada Textbox ",
MsgBoxStyle.Critical, "Pesan !")
            T2.Focus()
        ElseIf T3. Text = "" ThenMsgBox(" Isi alamat yang ada pada Textbox ",
MsgBoxStyle.Critical, "Pesan !")
            T3.Focus()
        ElseIf T4. Text = "" ThenMsgBox(" Isi No.telpon yang ada pada Textbox ",
MsgBoxStyle.Critical, "Pesan !")
            T4.Focus()
        Else
            objPELANGGAN.Kdplg = T1.Text
            objPELANGGAN.Nmplg = T2.Text
            objPELANGGAN.Almtplg = T3.Text
            objPELANGGAN.Telpplg = T4.Text
            objPELANGGAN.Simpan(T1.Text)
            objPELANGGAN.ShowData()
            objPELANGGAN.batal()
            T1.Text = objPELANGGAN.Kdplg
            T2.Text = objPELANGGAN.Nmplg
            T3.Text = objPELANGGAN.Almtplg
            T4.Text = objPELANGGAN.Telpplg
            T2.Focus()
            objPELANGGAN.oto()
            T1.Text = objPELANGGAN.Kdplg
        End If
    End Sub
```

```
Private Sub FPELANGGAN_Activated(ByVal sender As Object, ByVal
e As System.EventArgs) Handles Me.Activated
        T2.Focus()
    End Sub
    Public Sub ClearPelanggan()
        T2.Text = "T3.Text = ""T2.Focus()
    End Sub
    Sub ClearAll()
       T4. Text = ""Call ClearPelanggan()
       T2.Focus()
    End Sub
    Private Sub FPELANGGAN_Load(ByVal sender As System.Object,
ByVal e As System.EventArgs) Handles MyBase.Load
        objPELANGGAN.oto()
        T1.Text = objPELANGGAN.Kdplg
        objPELANGGAN.ShowData()
        T2.Focus()
       Call ClearAll()
    End Sub
    Private Sub CmdCARI_PELANGGAN_Click(ByVal sender As
System.Object, ByVal e As System.EventArgs) Handles
CmdCARI_PELANGGAN.Click
        .<br>FBROWSE PELANGGAN.ShowDialog()
    End Sub
    Private Sub CmdUBAH_Click(ByVal sender As System.Object, ByVal
e As System.EventArgs) Handles CmdUBAH.Click
        objPELANGGAN.Kdplg = T1.Text
        objPELANGGAN.Nmplg = T2.Text
        objPELANGGAN.Almtplg = T3.Text
        objPELANGGAN.Telpplg = T4.Text
        objPELANGGAN.Ubah(T1.Text)
        objPELANGGAN.ShowData()
        objPELANGGAN.batal()
        T1.Text = objPELANGGAN.Kdplg
        T2.Text = objPELANGGAN.Nmplg
        T3.Text = objPELANGGAN.Almtplg
        T4.Text = objPELANGGAN.Telpplg
        objPELANGGAN.oto()
        T1.Text = objPELANGGAN.Kdplg
        T2.Focus()
    End Sub
    Private Sub CmdHAPUS_Click(ByVal sender As System.Object,
ByVal e As System.EventArgs) Handles CmdHAPUS.Click
        Dim Pesan As String
        Pesan = MsgBox(" Apakah Kode Pelanggan : [ " & T1.Text & "
] Akan Dihapus !?", MsgBoxStyle.OkCancel, "Pesan !")
        If Pesan = MsgBoxResult.Ok Then
            objPELANGGAN.Kdplg = T1.Text
            objPELANGGAN.Hapus()
            objPELANGGAN.ShowData()
        Else
```

```
MsgBox(" Kode Pelanggan < " & T1.Text & " > Batal
Dihapus", MsgBoxStyle.OkOnly, "Pesan !")
       End If
        objPELANGGAN.batal()
        T1.Text = objPELANGGAN.Kdplg
        T2.Text = objPELANGGAN.Nmplg
        T3.Text = objPELANGGAN.Almtplg
        T4.Text = objPELANGGAN.Telpplg
        objPELANGGAN.oto()
       T1.Text = objPELANGGAN.Kdplg
       T2.Focus()
    End Sub
    Private Sub CmdBATAL_Click(ByVal sender As System.Object,
ByVal e As System.EventArgs) Handles CmdBATAL.Click
        objPELANGGAN.batal()
        'T1.Text = objPELANGGAN.Kdplg
        T2.Text = objPELANGGAN.Nmplg
        T3.Text = objPELANGGAN.Almtplg
        T4.Text = objPELANGGAN.Telpplg
        objPELANGGAN.oto()
        T1.Text = objPELANGGAN.Kdplg
        T2.Focus()
    End Sub
    Private Sub CmdKELUAR_Click(ByVal sender As System.Object,
ByVal e As System.EventArgs) Handles CmdKELUAR.Click
       Me.Close()
    End Sub
    Private Sub ListView1_SelectedIndexChanged(ByVal sender As
System.Object, ByVal e As System.EventArgs) Handles
ListView1.SelectedIndexChanged
        objPELANGGAN.Kdplg = T1.Text
        T1.Text = ListView1.FocusedItem.SubItems(1).Text
        T2.Text = ListView1.FocusedItem.SubItems(2).Text
        T3.Text = ListView1.FocusedItem.SubItems(3).Text
        T4.Text = ListView1.FocusedItem.SubItems(4).Text
        T2.Focus()
    End Sub
    Private Sub T1_KeyPress(ByVal sender As Object, ByVal e As
System.Windows.Forms.KeyPressEventArgs) Handles T1.KeyPress
        If Asc(e.KeyChar) = 13 Then
            objPELANGGAN.Kdplg = T1.Text
            objPELANGGAN.TampilPlg()
            T1.Text = objPELANGGAN.Kdplg
            T2.Text = objPELANGGAN.Nmplg
            T3.Text = objPELANGGAN.Almtplg
            T4.Text = objPELANGGAN.Telpplg
            T2.Focus()
        End If
   End Sub
End ClassImports System.Data.OleDb
Imports System.Data
Public Class FCNOTA
    Dim objPESANAN As New CPESANAN
    Dim ObjNOTA As New CNOTA
    Dim OBJISI As New CISI
```

```
Dim X As New Integer
    Dim cmd As OleDbCommand
    Dim baca As OleDbDataReader
    Private Sub FCNOTA_Activated(ByVal sender As Object, ByVal e
As System.EventArgs) Handles Me.Activated
        T1.Focus()
    End Sub
    Private Sub FCNOTA_Load(ByVal sender As System.Object, ByVal e
As System.EventArgs) Handles MyBase.Load
        ObjNOTA.oto()
        T4.Text = ObjNOTA.Nonota
        T1.Focus()
        DP1.Text = Format(Date.Today)
    End Sub
    Public Sub ClearNota()
        T1.Text = "T2.Text = "T3.Text = "Call ClearAll()
        T1.Focus()
    End Sub
    Sub ClearAll()
        DP1.Text = Date.Today()T2.Text = '''T3.Text = "ListView1.Items.Clear()
        TTotalkeseluruhan.Text = ""
        T1.Focus()
    End Sub
    Private Sub CmdCETAK_Click(ByVal sender As System.Object,
ByVal e As System.EventArgs) Handles CmdCETAK.Click
        cmd = New OleDbCommand(" select * From NOTA where Nopsn
=<sup>'"</sup> & T1. Text & "'", Cn)
        baca = cmd.ExecuteReader
        'If baca.HasRows = True Then
        'MessageBox.Show(" No Pesanan : [ " & T1.Text & " ]
Sudah Pernah Di Cetak !", "information", MessageBoxButtons.OK)
        'ClearAll()
        'ElseIf T1. Text = "" Then
        'MsgBox("Isi NO Pesanan yang ada pada textbox ", 16,
"pesan !")
        'T1.Focus()
        'Else
        ObjNOTA.Nopsn = T1.Text
        ObjNOTA.Nonota = T4.Text
        ObjNOTA.Tglnota = DP1.Text
        ObjNOTA.Simpan(T4.Text)
        CLNOTA.CrystalReportViewer1.SelectionFormula =
"{QNOTA.Nonota}='" & T4.Text & "'"
        CLNOTA.CrystalReportViewer1.RefreshReport()
        CLNOTA.ShowDialog()
        ObjNOTA.oto()
        T4.Text = ObjNOTA.Nonota
        T1.Text = "
```

```
T2.Text = "T3.Text = "ClearAll()
        T1.Focus()
        'End If
    End Sub
    Private Sub CmdKELUAR_Click(ByVal sender As System.Object,
ByVal e As System.EventArgs) Handles CmdKELUAR.Click
        Me.Close()
        ClearNota()
    End Sub
    Private Sub T1_KeyPress(ByVal sender As Object, ByVal e As
System.Windows.Forms.KeyPressEventArgs) Handles T1.KeyPress
        If Asc(e.KeyChar) = 13 Then
            cmd = New OleDbCommand("select * from PESANAN where
Nopsn='" & T1.Text & "'", Cn)
           baca = cmd.ExecuteReader
            If baca.HasRows = False Then
                MessageBox.Show(" No Pesanan : [ " & T1.Text & " ]
Tidak Ada Di Database !", "Information", MessageBoxButtons.OK,
MessageBoxIcon.Information)
            Else
                objPESANAN.Nopsn = T1.Text
                objPESANAN.TampilPsn()
                T1.Text = objPESANAN.Nopsn
                T2.Text = objPESANAN.Tglpsn
                T3.Text = objPESANAN.Nmplg
            End If
            T1.Focus()
        End If
    End Sub
End ClassImports System.Data.OleDb
Imports System.Data
Public Class FPESANAN
    Dim ObjBARANG As New CBARANG
    Dim ObjPELANGGAN As New CPELANGGAN
    Dim ObjPESANAN As New CPESANAN
    Dim ObjISI As New CISI
    Dim cmd As OleDbCommand
    Dim baca As OleDbDataReader
    Dim TampungStok As New Integer
    Dim x As New Integer
    Private Sub CmdCARI_PELANGGAN_Click(ByVal sender As
System.Object, ByVal e As System.EventArgs) Handles
CmdCARI_PELANGGAN.Click
        FBROWSE_PELANGGAN.ShowDialog()
        CmdCARIBARANG.Focus()
    End Sub
    Private Sub T7_KeyPress(ByVal sender As Object, ByVal e As
System.Windows.Forms.KeyPressEventArgs) Handles T7.KeyPress
        If Asc(e.KeyChar) = 13 Then
            ObjBARANG.Kdbrg = T7.Text
            ObjBARANG.TampilTranBarang()
            T7.Text = ObjBARANG.Kdbrg
```

```
T8.Text = ObjBARANG.Nmbrg
            T9.Text = ObjBARANG.Satuan
            T10.Text = ObjBARANG.Harga
            T11.Focus()
        End If
    End Sub
    Private Sub CmdCARIBARANG_Click(ByVal sender As System.Object,
ByVal e As System.EventArgs) Handles CmdCARIBARANG.Click
        FBROWSE_BARANG.ShowDialog()
        T11.Focus()
    End Sub
    Private Sub CmdKELUAR_Click(ByVal sender As System.Object,
ByVal e As System.EventArgs) Handles CmdKELUAR.Click
       Me.Close()
    End Sub
    Private Sub T12_KeyPress(ByVal sender As Object, ByVal e As
System.Windows.Forms.KeyPressEventArgs) Handles T11.KeyPress
        If Asc(e.KeyChar) = 13 Then
            If T11.Text = "" ThenMsgBox("isi Jumlah Barang yang akan dipesan..!!!")
                T11.Focus()
            Else
                cmd = New OleDbCommand("select * from BARANG where
Kdbrg ='" \& T7. Text \& "'", Cn)
                baca = cmd.ExecuteReader
                If baca.HasRows = True Then
                    baca.Read()
                    TampungStok = baca. Item (4)
                    If TampungStok < 5 Then
                        MsgBox("Stok clear barang, beli dulu trus
dijual lagi...!!!")
                        ClearBarang()
                        Exit Sub
                    ElseIf T11.Text > TampungStok Then
                        MsgBox("stok hanya ada " & TampungStok & "
....!!!!")
                        T11.Text = "T11.Focus()
                        TTotal.Text = ""
                        Exit Sub
                    End If
                End If
                TTotal.Text = T10.Text * T11.Text
                TTotal.Focus()
            End If
        End If
    End Sub
    Public Sub ClearBarang()
        T7.Text = ""T8. Text = ""T9.Text = ""T10.Text = "T11.Text = "TTotal.Text = ""
```

```
T7.Focus()
    End Sub
    Sub ClearAll()
        DP1.Text = Date.Today()T3.Text = ""T4. Text = "T5. Text = "T6. Text = ""TTotalKeseluruhan.Text = ""
        Call ClearBarang()
        ListView1.Items.Clear()
        T1.Focus()
    End Sub
    Private Sub TTotal_KeyPress(ByVal sender As Object, ByVal e As
System.Windows.Forms.KeyPressEventArgs) Handles TTotal.KeyPress
        If Asc(e.KeyChar) = 13 Then
            For i = 0 To ListView1. Items. Count - 1
                If ListView1.Items(i).SubItems(1).Text = T7.Text
Then
                    MessageBox.Show("Kode Barang : [ " & T7.Text &
" ] Sudah masuk ke daftar pesan !!", "informasi")
                    ClearBarang()
                    Exit Sub
                End If
            Next
        End If
        TambahList()
        ClearBarang()
    End Sub
    Public Sub TambahList()
        Dim List As New ListViewItem
        List.Text = x + 1List.SubItems.Add(T7.Text)
        List.SubItems.Add(T8.Text)
        List.SubItems.Add(T9.Text)
        List.SubItems.Add(T10.Text)
        List.SubItems.Add(T11.Text)
        List.SubItems.Add(TTotal.Text)
        ListView1.Items.AddRange(New ListViewItem() {List})
        TTotalKeseluruhan.Text = Val(TTotalKeseluruhan.Text) +
Val(List.SubItems(6).Text)
        x = x + 1End Sub
    Private Sub T3_KeyPress(ByVal sender As Object, ByVal e As
System.Windows.Forms.KeyPressEventArgs) Handles T3.KeyPress
        If Asc(e.KeyChar) = 13 Then
            ObjPELANGGAN.Kdplg = T3.Text
            ObjPELANGGAN.TampilPlg()
            T3.Text = ObjPELANGGAN.Kdplg
            T4.Text = ObjPELANGGAN.Nmplg
            T5.Text = ObjPELANGGAN.Almtplg
            T6.Text = ObjPELANGGAN.Telpplg
            T7.Focus()
        End If
    End Sub
```

```
Private Sub CmdBATAL_Click(ByVal sender As System.Object,
ByVal e As System.EventArgs) Handles CmdBATAL.Click
        Call ClearAll()
    End Sub
    Private Sub FPESANAN_Load(ByVal sender As System.Object, ByVal
e As System.EventArgs) Handles MyBase.Load
        ObjPESANAN.oto()
        T1.Text = ObjPESANAN.Nopsn
        T3.Focus()
    End Sub
    Private Sub CmdSIMPAN_Click(ByVal sender As System.Object,
ByVal e As System.EventArgs) Handles CmdSIMPAN.Click
        ObjPESANAN.Nopsn = T1.Text
        ObjPESANAN.Tglpsn = Date.Today()
        ObjPESANAN.Kdplg = T3.Text
        cmd = New OleDbCommand(" select * From PESANAN where Nopsn
="" & T1. Text & "'", Cn)
       baca = cmd.ExecuteReader
        If baca.HasRows = True Then
           MessageBox.Show(" No Pesanan : [ " & T1.Text & " ]
sudah pernah disimpan !", "information", MessageBoxButtons.OK)
        ElseIf T1. Text = "" Then
            MsgBox("Isi NO Pesanan yang ada pada textbox ", 16,
"pesan !")
            T1.Focus()
        ElseIf T3. Text = "" ThenMsgBox("Isi Kode Pesanan yang ada pada textbox ", 1,
"Pesan !")
           T3.Focus()
        Else
            baca.Close()
            ObjPESANAN.Simpan(T1.Text)
            For i = 0 To ListView1.Items.Count - 1
                ObjISI.Hargapsn =
ListView1.Items(i).SubItems(4).Text
                ObjISI.Jmlpsn =
ListView1.Items(i).SubItems(5).Text
               ObjISI.Simpan(i, T1.Text,
ListView1.Items(i).SubItems(1).Text)
               ObjBARANG.UPDATE_STOK(i)
            Next
            MessageBox.Show("Data Pesanan sudah Tersimpan",
"Information", MessageBoxButtons.OK, MessageBoxIcon.Information)
           ClearAll()
            ClearBarang()
            ObjPESANAN.oto()
            T1.Text = ObjPESANAN.Nopsn
            T3.Focus()
        End If
    End Sub
    Private Sub ListView1_SelectedIndexChanged(ByVal sender As
System.Object, ByVal e As System.EventArgs)
        ObjPESANAN.Kdbrg = T1.Text
        T7.Text = ListView1.FocusedItem.SubItems(1).Text
```

```
T8.Text = ListView1.FocusedItem.SubItems(2).Text
        T9.Text = ListView1.FocusedItem.SubItems(3).Text
        T10.Text = ListView1.FocusedItem.SubItems(5).Text
        T11.Text = ListView1.FocusedItem.SubItems(5).Text
        T7.Focus()
    End Sub
    Private Sub T10 TextChanged(ByVal sender As System.Object,
ByVal e As System.EventArgs) Handles T10.TextChanged
    End Sub
    Private Sub TTotal_TextChanged(ByVal sender As System.Object,
ByVal e As System.EventArgs) Handles TTotal.TextChanged
    End Sub
End ClassImports System.Data.OleDb
Imports System.Data
Public Class FLAP_PENJUALAN
    Private Sub CmdCETAK_Click(ByVal sender As System.Object,
ByVal e As System.EventArgs) Handles CmdCETAK.Click
       CLPENJUALAN.ShowDialog()
    End Sub
    Private Sub CmdKELUAR_Click(ByVal sender As System.Object,
ByVal e As System.EventArgs) Handles CmdKELUAR.Click
        Me.Close()
    End Sub
End ClassImports CrystalDecisions.CrystalReports.Engine
Public Class CLPENJUALAN
    Dim Obj As New ReportDocument
    Private Sub CLPENJUALAN_Load(ByVal sender As System.Object,
ByVal e As System.EventArgs) Handles MyBase.Load
        Obj = New CrLPENJUALAN
        Obj.RecordSelectionFormula = "{QPENJUALAN.Tglnota}>=#" _
        & Format(FLAP PENJUALAN.DP1.Value, "M/d/yy") & " # " &
        "And {QPENJUALAN.Tglnota}<=#" &
Format(FLAP_PENJUALAN.DP2.Value, "M/d/yy") & "#"
        Obj.SetParameterValue("TanggalAwal",
FLAP PENJUALAN.DP1.Text)
        Obj.SetParameterValue("TanggalAkhir",
FLAP_PENJUALAN.DP2.Text)
        CrystalReportViewer1.ReportSource = Obj
        CrystalReportViewer1.Refresh()
    End SubImports System.Data.OleDb
Imports System.Data
Public Class FBROWSE_BARANG
    Dim obj As New CBARANG
    Private Sub FBROWSE_BARANG_Activated(ByVal sender As Object,
ByVal e As System.EventArgs) Handles Me.Activated
        T2.Focus()
    End Sub
    Private Sub FBROWSE_BARANG_Load(ByVal sender As System.Object,
ByVal e As System.EventArgs) Handles MyBase.Load
        obj.BROWSE_BARANG(T2.Text)
```

```
End Sub
```

```
Private Sub ListView1_MouseClick(ByVal sender As Object, ByVal
e As System.Windows.Forms.MouseEventArgs) Handles
ListView1.MouseClick
        If FBARANG.Enabled = True Then
            Me.Close()
            FBARANG.T1.Text =
ListView1.FocusedItem.SubItems(0).Text
            FBARANG.T2.Text =
ListView1.FocusedItem.SubItems(1).Text
            FBARANG.T3.Text =
ListView1.FocusedItem.SubItems(2).Text
            FBARANG.T4.Text =
ListView1.FocusedItem.SubItems(3).Text
           FBARANG.T5.Text =
ListView1.FocusedItem.SubItems(4).Text
        End If
        If FPESANAN.Enabled = True Then
           FPESANAN.T7.Text =
ListView1.FocusedItem.SubItems(0).Text
           FPESANAN.T8.Text =
ListView1.FocusedItem.SubItems(1).Text
           FPESANAN.T9.Text =
ListView1.FocusedItem.SubItems(2).Text
           FPESANAN.T10.Text =ListView1.FocusedItem.SubItems(3).Text
           FPESANAN.T11.Focus()
        End If
    End Sub
    Private Sub ListView1_SelectedIndexChanged(ByVal sender As
System.Object, ByVal e As System.EventArgs) Handles
ListView1.SelectedIndexChanged
        FBARANG.T1.Text = ListView1.FocusedItem.SubItems(0).Text
        FBARANG.T2.Text = ListView1.FocusedItem.SubItems(1).Text
        FBARANG.T3.Text = ListView1.FocusedItem.SubItems(2).Text
        FBARANG.T4.Text = ListView1.FocusedItem.SubItems(3).Text
        FBARANG.T5.Text = ListView1.FocusedItem.SubItems(4).Text
        Me.Close()
    End Sub
    Private Sub T2_KeyPress(ByVal sender As Object, ByVal e As
System.Windows.Forms.KeyPressEventArgs) Handles T2.KeyPress
        If Asc(e.KeyChar) = 27 Then
           Me.Close()
        Else
            T2.Focus()
        End If
    End Sub
    Private Sub T2 TextChanged(ByVal sender As System.Object,
ByVal e As System.EventArgs) Handles T2.TextChanged
        obj.BROWSE_BARANG(T2.Text)
    End Sub
End Class
Public Class FBROWSE_PELANGGAN
```

```
Dim obj As New CPELANGGAN
    Private Sub ListView1_MouseClick(ByVal sender As Object, ByVal
e As System.Windows.Forms.MouseEventArgs) Handles
ListView1.MouseClick
        If FPELANGGAN.Enabled = True Then
            Me.Close()
            FPELANGGAN.T1.Text =
ListView1.FocusedItem.SubItems(0).Text
            FPELANGGAN.T2.Text =
ListView1.FocusedItem.SubItems(1).Text
           FPELANGGAN.T3.Text =
ListView1.FocusedItem.SubItems(2).Text
           FPELANGGAN.T4.Text =
ListView1.FocusedItem.SubItems(3).Text
        End If
        If FPESANAN.Enabled = True Then
           FPESANAN.T3.Text =
ListView1.FocusedItem.SubItems(0).Text
           FPESANAN.T4.Text =
ListView1.FocusedItem.SubItems(1).Text
           FPESANAN.T5.Text =
ListView1.FocusedItem.SubItems(2).Text
           FPESANAN.T6.Text =
ListView1.FocusedItem.SubItems(3).Text
           FPESANAN.T7.Focus()
        End If
    End Sub
    Private Sub ListView1_SelectedIndexChanged(ByVal sender As
System.Object, ByVal e As System.EventArgs) Handles
ListView1.SelectedIndexChanged
        FPELANGGAN.T1.Text =
ListView1.FocusedItem.SubItems(0).Text
       FPELANGGAN.T2.Text =
ListView1.FocusedItem.SubItems(1).Text
       FPELANGGAN.T3.Text =
ListView1.FocusedItem.SubItems(2).Text
        FPELANGGAN.T4.Text =
ListView1.FocusedItem.SubItems(3).Text
    End Sub
    Private Sub FBROWSE_PELANGGAN_Activated(ByVal sender As
Object, ByVal e As System.EventArgs) Handles Me.Activated
        T2.Focus()
    End Sub
    Private Sub FBROWSE_PELANGGAN_Load(ByVal sender As
System.Object, ByVal e As System.EventArgs) Handles MyBase.Load
        obj.BROWSE_PELANGGAN(T2.Text)
    End Sub
    Private Sub T2_KeyPress(ByVal sender As Object, ByVal e As
System.Windows.Forms.KeyPressEventArgs) Handles T2.KeyPress
        If Asc(e.KeyChar) = 27 Then
           Me.Close()
        Else
           T2.Focus()
        End If
    End Sub
```
Private Sub T2\_TextChanged(ByVal sender As System.Object, ByVal e As System.EventArgs) Handles T2.TextChanged obj.BROWSE\_PELANGGAN(T2.Text) End Sub End Class